## Самостоятельная практическая работа 8

по теме: «Создание модели простейшей колебательной системы» для студентов МБФ 2курс 4семестр специальность «биология»

I. Анализ модели движения пружинного маятника на основе аналитического решения,

В качестве среды моделирования используем Excel.

Откроем новый файл Excel для создания структуры информационной модели. В первую очередь во второй строке первого листа организуем отсчет времени, так как все интересующие нас физические величины являются функциями от времени, они могут как изменять свое значение со временем, так и оставаться постоянными. Необходимо выбрать шаг, с которым будет изменяться текущее время. Шаг времени зависит от периода колебаний пружинного маятника, а тот, как известно, зависит от массы груза и жесткости пружины. В нашем примере масса груза равна 2 кг, а коэффициент жесткости – 500 Н/м, для этих значений параметров подходящим шагом изменения времени будет 0,1 секунды. Следующим шагом, необходимо указать те параметры пружинного маятника, которые можно менять в ходе изучения будущей модели. К таким относятся:

- 1. Амплитуда движения груза А;
- 2. Macca груза m;
- 3. Коэффициент жесткости пружины маятника k;
- 4. Начальная фаза fi0;

Также необходимо рассчитать период колебаний Т и круговую частоту колебаний ф. Для этих физических величин используем какие -либо ячейки несколько ниже в электронной таблице, например - с 12 по 17-юстроки, как показано на рисунке 1.

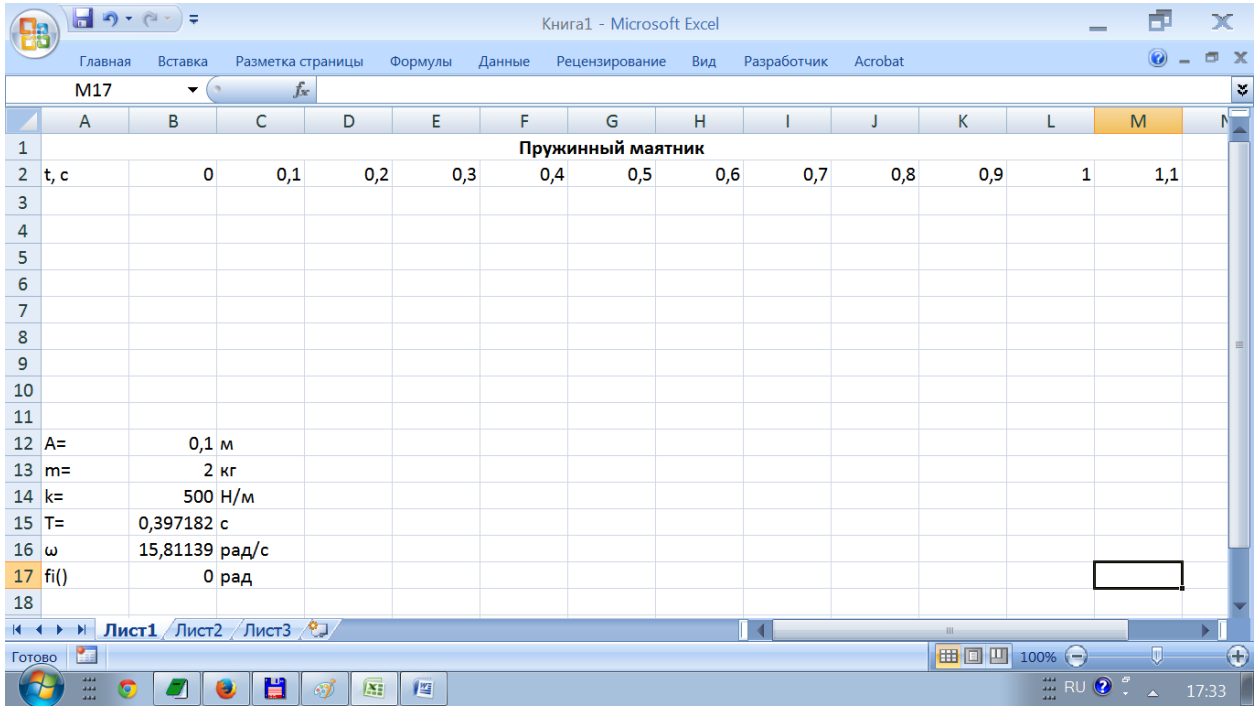

Рис. 1.

Продолжим создание нашей модели и следующим шагом рассчитаем координату х колеблющегося груза, для этого отведем строку №3 электронной таблицы и в ячейку ВЗ введем следующую формулу: = \$B\$12\*SIN(\$B\$16\*B2+\$B\$17). Обратите внимание, что адреса ячеек В12, В16, В17, содержащие соответственно значения амплитуды колебаний, круговой частоты и начальной фазы, содержат в себе значок \$, запрещающий изменение адреса ячейки при копировании. В электронных таблицах это называется абсолютной

ссылкой и используется для того, чтобы при копировании формулы адреса ячеек B12, B16, B17 не изменились.

Теперь можем скопировать формулу из ячейки B3 вправо по строке в ячейки C3, D3, E3 и т.д. Имея значения координаты тела x в зависимости от времени t, мы можем построить соответствующий график. В результате мы получим следующую картину, представленную на рисунке 2:

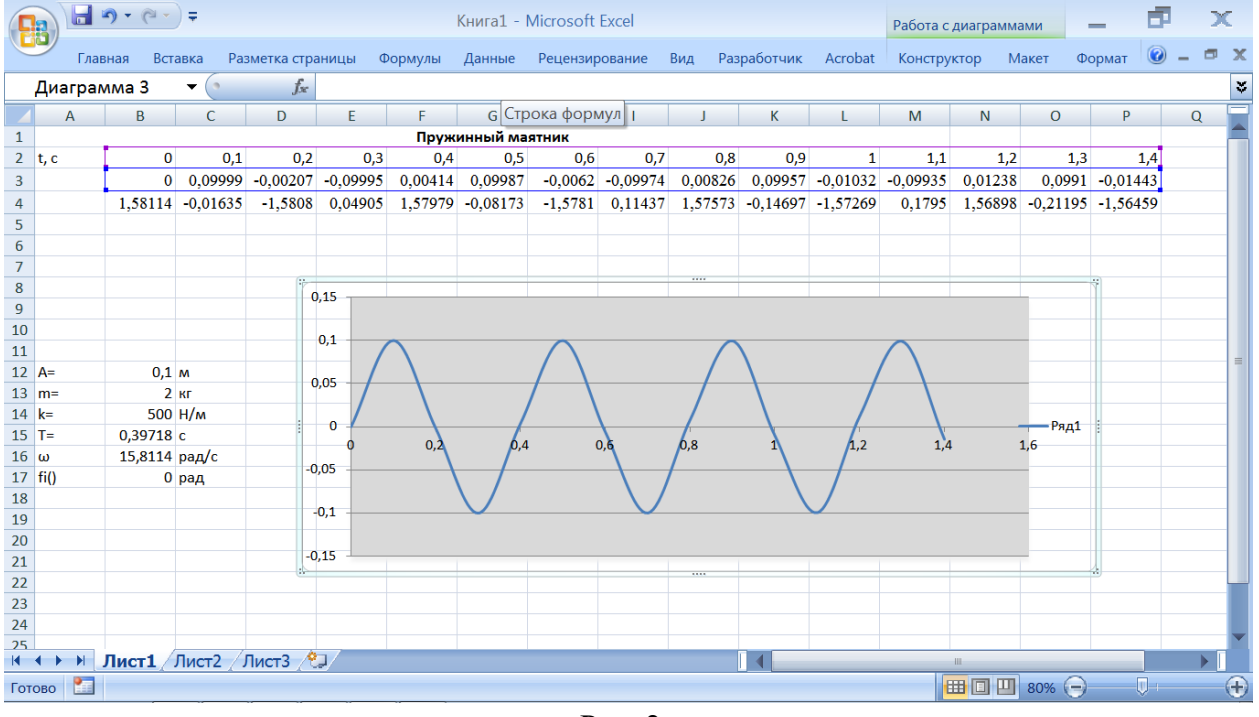

Рис. 2.

Это хорошо знакомый нам график зависимости координаты тела,совершающего незатухающие гармонические колебания, от времени. Как хорошо видноиз графика, амплитуда колебаний со временем не меняется.

Следующей физической величиной, которую нам предстоит рассчитать, будет проекция скорости тела на горизонтальную ось x. Обозначим ее vx. Для этого отведем 4-ю строку электронных таблиц и введем в ячейку B4 следующую формулу: -

=\$B\$12\*\$B\$16\*COS(\$B\$16\*B2+\$B\$17), которую затем скопируем в ячейки C4, D4 и т.д. Теперь мы можем построить график зависимости проекции скорости тела на ось x от времени, расположим его под графиком зависимости координаты тела от времени и

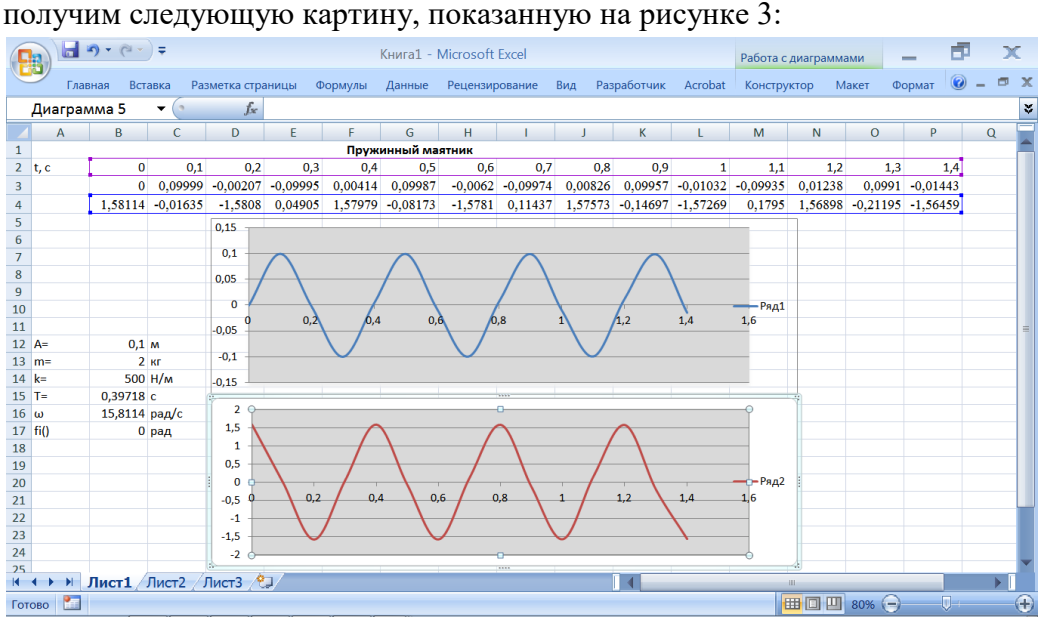

Рис. 3.

Из анализа данного графика можно сделать вывод о том, что максимальное значение скорости колеблющегося тела равно примерно 1,6 м/с и оно достигается в момент прохождения телом положения равновесия, т.е. когда координата тела равна нулю. Следующая физическая величина, характеризующая колебательные движения пружинного маятника – это проекция ускорение груза на горизонтальную ось, обозначим его а<sub>х</sub>. Для расчета ускорения отведем 5-юстроку электронной таблицы и в ячейку В5 введем следующую формулу: = \$B\$12\*\$B\$16^2\*SIN(\$B\$16\*B2+\$B\$17). а затем скопируем ее вправо по строке в ячейки C5, D5, E5 и т.д. Расположим полученный график под графиками зависимости координаты и проекции скорости от времени и получ имкартину, показанную на рисунке 4:

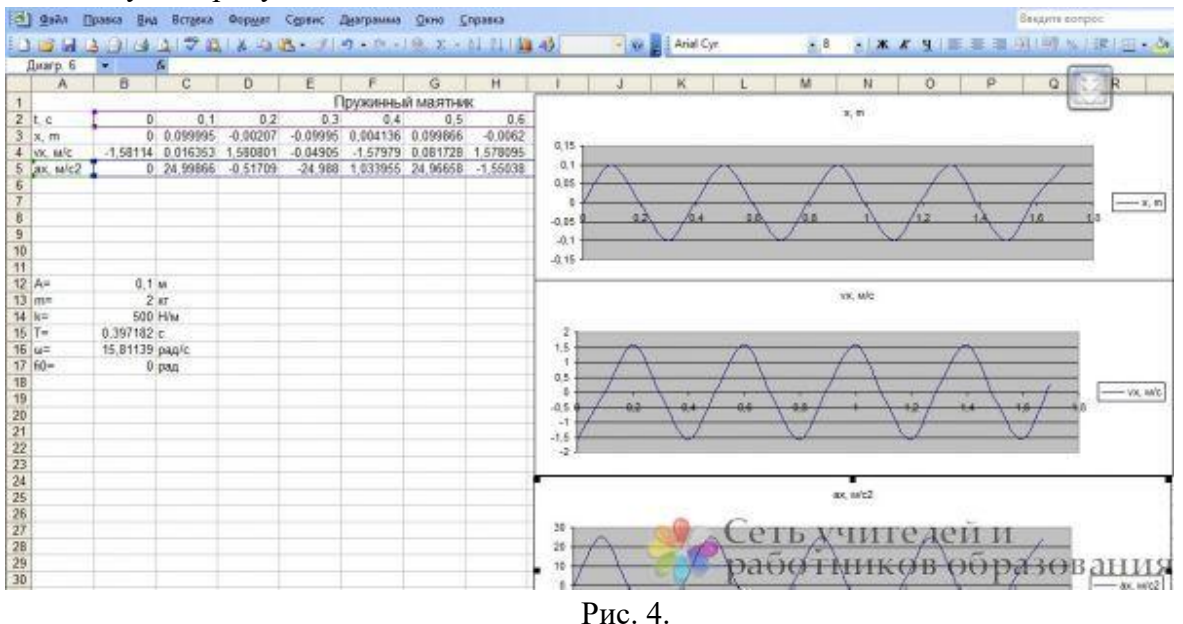

Анализируя полученную последовательность графиков, можно сделать следующие ВЫВОДЫ:

1. Ускорение тела прямо пропорционально его координате:

2. Ускорение достигает своего максимального значения в положении наибольшего удаления тела от положения равновесия и, в данном случае, примерно равно 25 м/с<sup>2</sup>; Следующая физическая величина, значение который мы планируем рассчитать в нашей модели – это значение силы упругости, действующую на груз. Для этого отведем 6-ю строку электронной таблицы и в ячейку В6 введем следующую формулу: =-\$B\$14\*B3, а затем скопируем ее вправо по строке в ячейки С6, D6, Е6 и т.л. Разместим график зависимости силы упругости от времени под графиком зависимости координаты тела от времени и получим картину, показанную на рисунке 5:

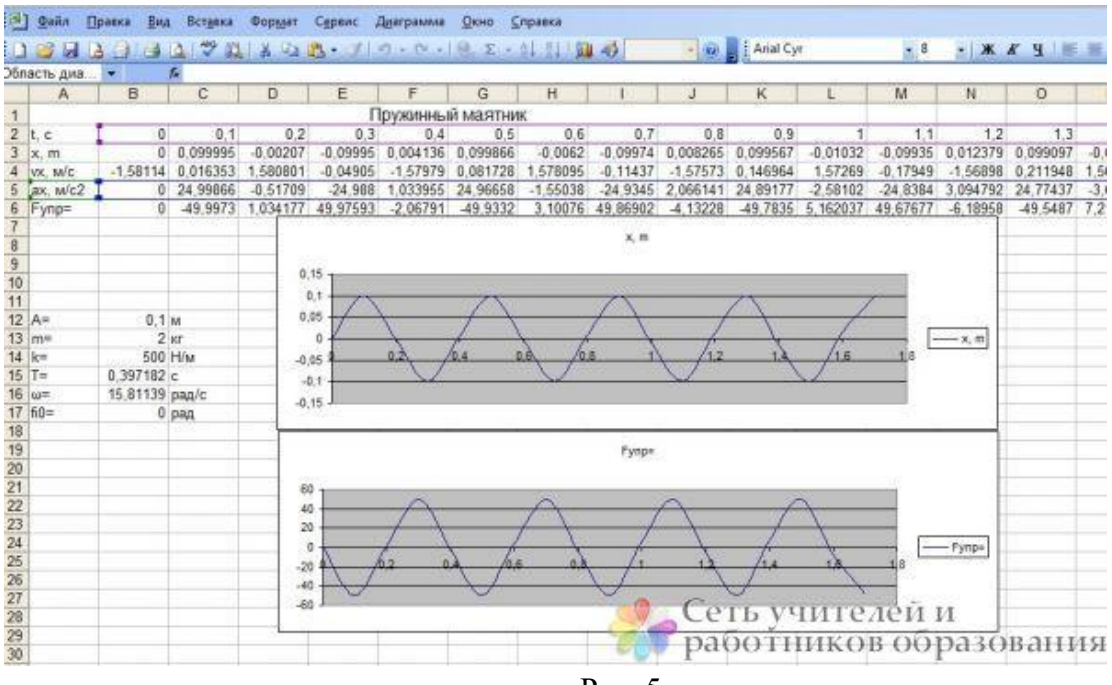

Рис. 5.

Анализируя полученные графики, можно сделать вывод о том, что частота колебаний силы упругости пружинного маятника совпадает с частотой колебания самого груза и, в данном случае, максимальной(амплитудное) значение силы упругости достигает значения примерно в 50 Н.

Полхоля к окончанию созлания компьютерной модели пружинного маятника, нельзя забывать об такой важной величие, как энергия. Действительно, в каждый момент времени состояние пружинного маятника можно характеризовать как кинетической энергией груза, таки потенциальной энергией сжатой и растянутой пружины. В процессе колебательного движения происходит постоянный переход одной из этих энергий в другую, но суммарная энергия системы «пружина + груз» остается постоянной, подтверждая незыблемость закона сохранения энергии.

Постараемся показать это путем расчета значений потенциальной, кинетической и полной энергии пружинного маятника. Для этого отведем 7-ю строку для расчета потенциальной энергии сжатой или растянутой пружины, 8-ю строку - для расчета кинетической энергии груза, а9-ю строку – для расчета полной энергии. В таком случае, в ячейку В7 введем формулу: = \$B\$14\*B3^2/2 и скопируем ее вправо по строке в ячейки C7, D7, E7 и т.д., в ячейку В8 введем формулу: = \$B\$13\*B4^2/2 и скопируем ее соответственно в ячейки C8, D8, E8 и т.д. Затем просуммируем значения потенциальной и кинетической энергий в каждый момент времени, для этого в ячейку В9 введем формулу: =В7+В8 и скопируем ее в ячейки С9, D9, Е9 и т.д.

Теперь построим на одной координатной плоскости графики зависимости координаты тела, потенциальной, кинетической и полной энергий от времени, разместим их один под другим и получим картину, показанную на рисунке 6:

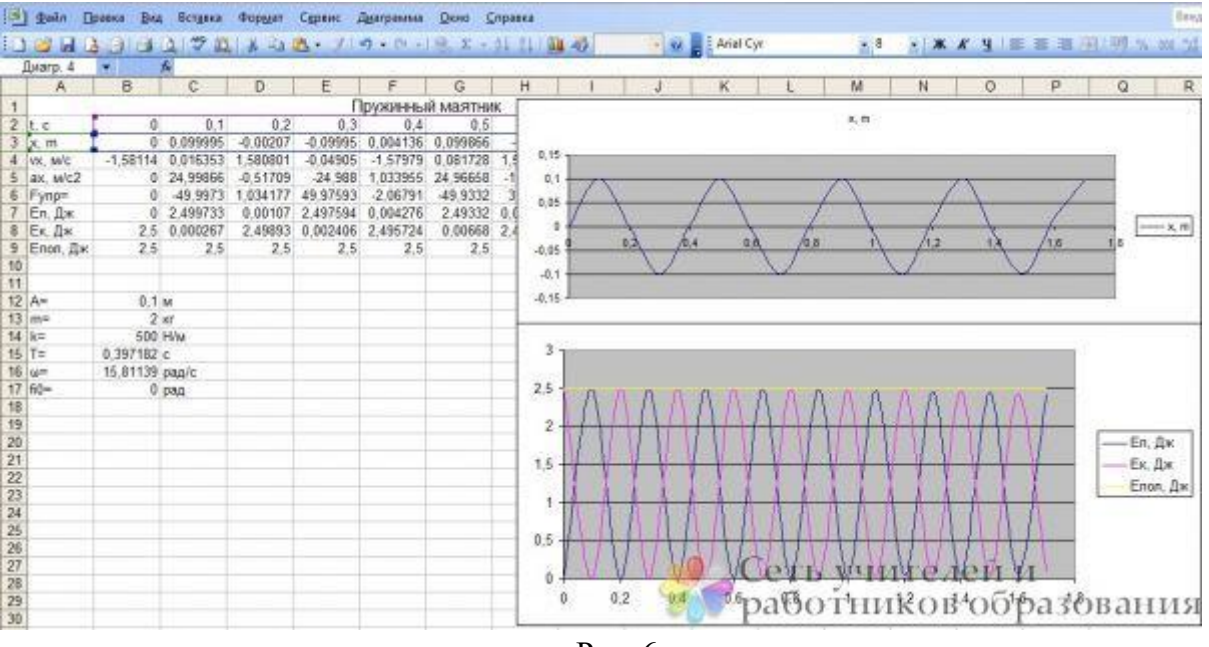

Рис. 6.

Анализируя графики, можно сделать следующие выводы:

1. Частота колебаний значений потенциальной и кинетической энергий равна между собой и в два раза выше частоты колебаний груза ( в данном случае частота колебаний груза – 0,4 с, а частота колебаний энергий -0,2 с);

2. В том момент, когда потенциальная энергия увеличивает – кинетическая убывает, и наоборот, но их сумма всегда, в любой момент времени, постоянна, и, в данном случае, равна 2,5 Дж.

II. Теперь перейдем к численному методу решения задачи колебательного процесса

Для решения задачи воспользуемся методом половинного интервала (или уточнённым методом Эйлера):

Здесь - значение функции в середине первого подинтервала

- значение функции в середине подинтервала

- при последовательным соединении пружины и поршня,

- при параллельном соединении пружины и поршня.

Расчеты производятся в Microsoft Office Excel при следующих исходных данных.

Для последовательного соединения:

масса тела- m=10 кг;

жесткость пружины - с=40 Н/м;

начальное положение тела в соответствии с выбором начала отсчета- хо=13 м;

начальная скорость тела- vox=0 м/с;

начальное смещение тела из положения равновесия- хо=о м;

коэффициент трения- к=10 H·c/м;

временной интервал-[to;tmax]=0-150 с;

амплитуда вынуждающей силы- Fв =Ав=100 H;

частота внешней силы- $\lambda = \mu$ ;

шаг программы- $\Delta \tau = 0$ , 03=(t-to)/n

количество шагов программы n=500.

Постоянные величины: Масса тела, жёскость пружины, коэффициент трения, частоты: собственная и затухающих колебаний, периоды, начальная фаза х=о. Переменные: смещение (изменение координаты х), скорость и время.

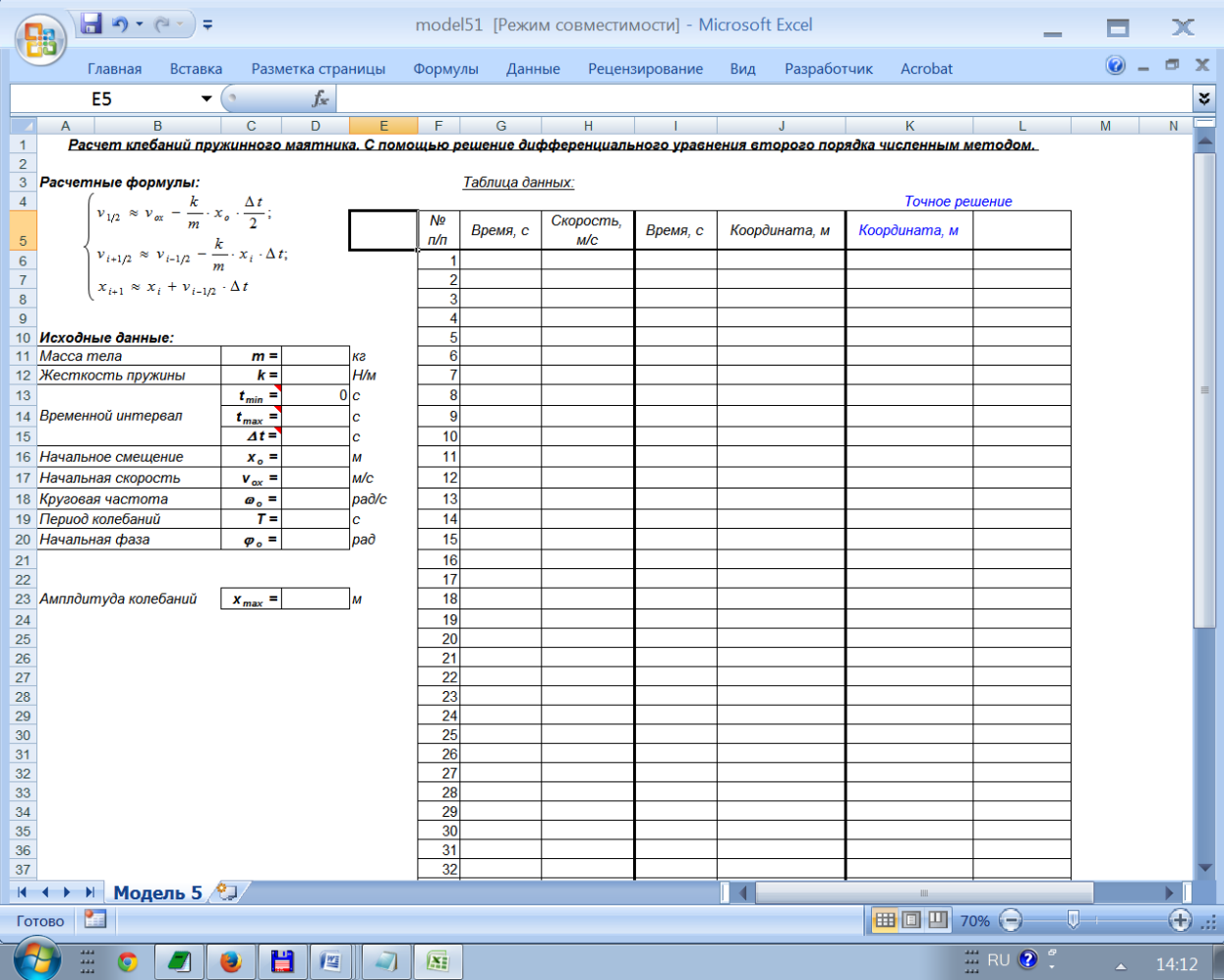